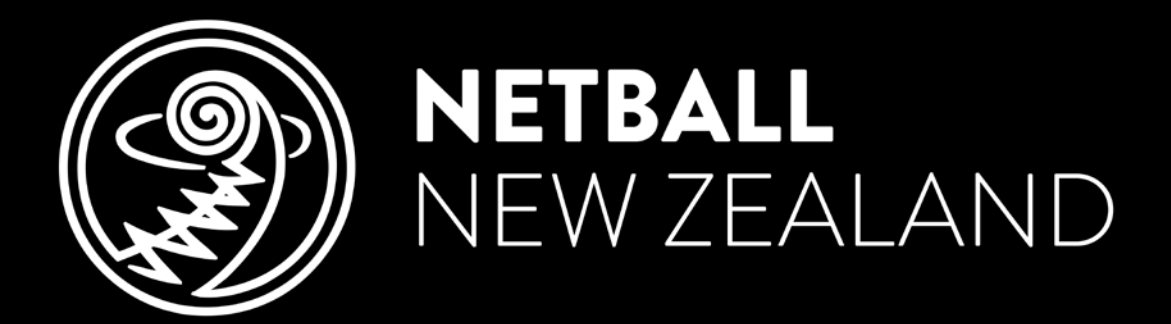

# We live this game.

## **Learning & Development Portal** CCA Registration – New Users

netballnz.brackenlearning.com

### **REGISTRATION**

Go to<https://netballnz.brackenlearning.com/> and click the 'Register' button. Enter your details into the corresponding fields.

• If you already have an account for the NNZ Learning and Development Platform please use this to Login rather than creating a new account. Scroll down to 'Accessing other areas' to learn how to add a join code with an existing account.

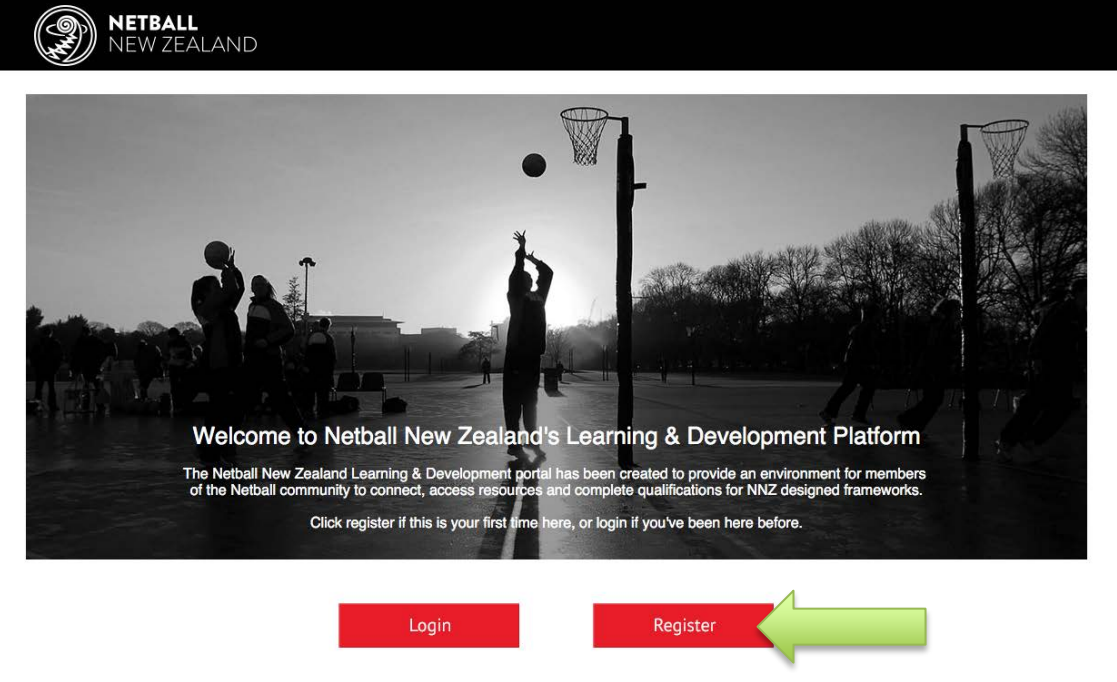

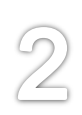

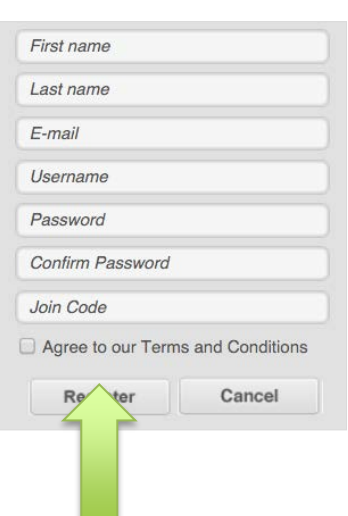

Fill in the registration form with your details. **Make sure you enter the correct join it is: ccapr17.**

Read our 'Terms and Conditions' carefully before agreeing to them.

Once you have entered your details correctly, click the 'Register' button below.

### **COMPLETING YOUR PROFILE PAGE**

3

Once you are registered you will land on your profile page. This is where your account information is stored.

Complete the 'Additional Settings' section.

### **This information is required and will need to be completed in order to have your registration approved.**

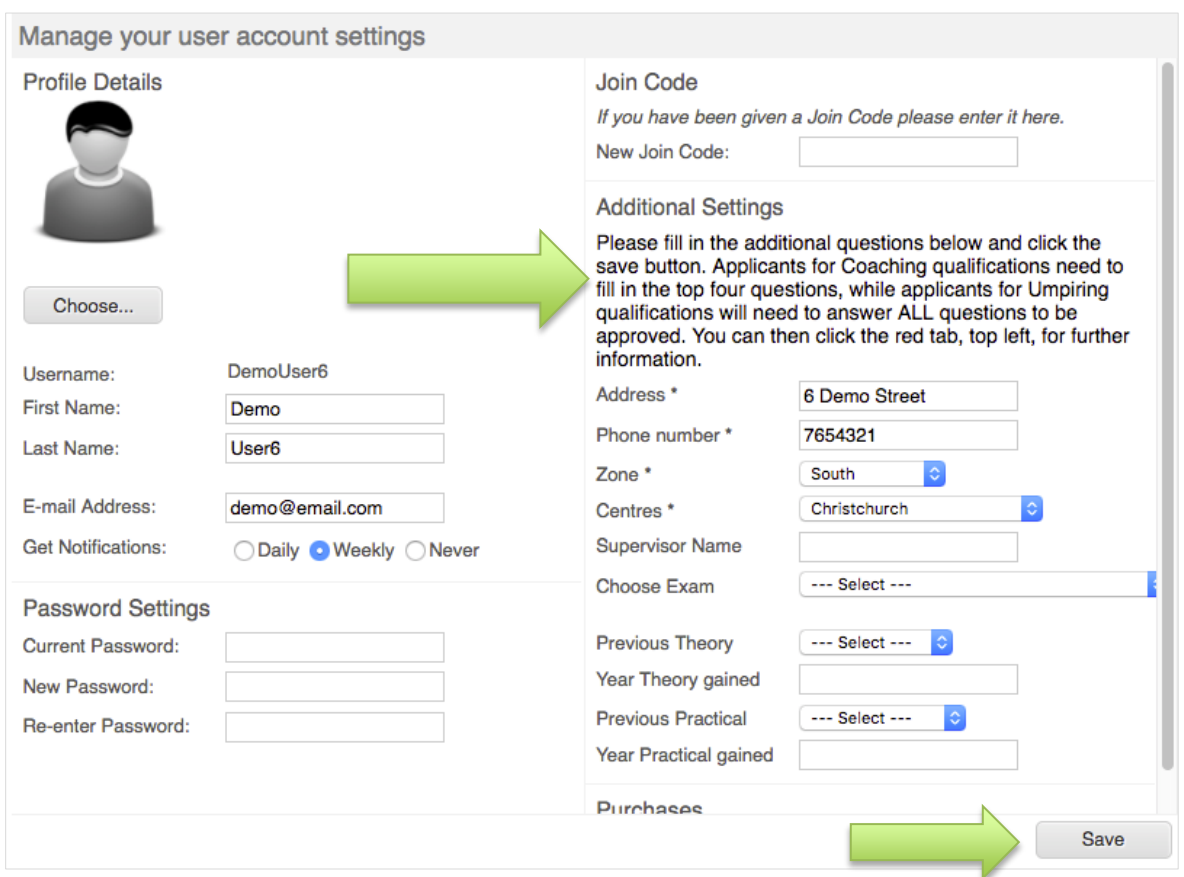

**Make sure you click 'Save' when you have finished.**

 $\frac{4}{1}$ 

You can access the CCA modules by clicking its pathway on the left.

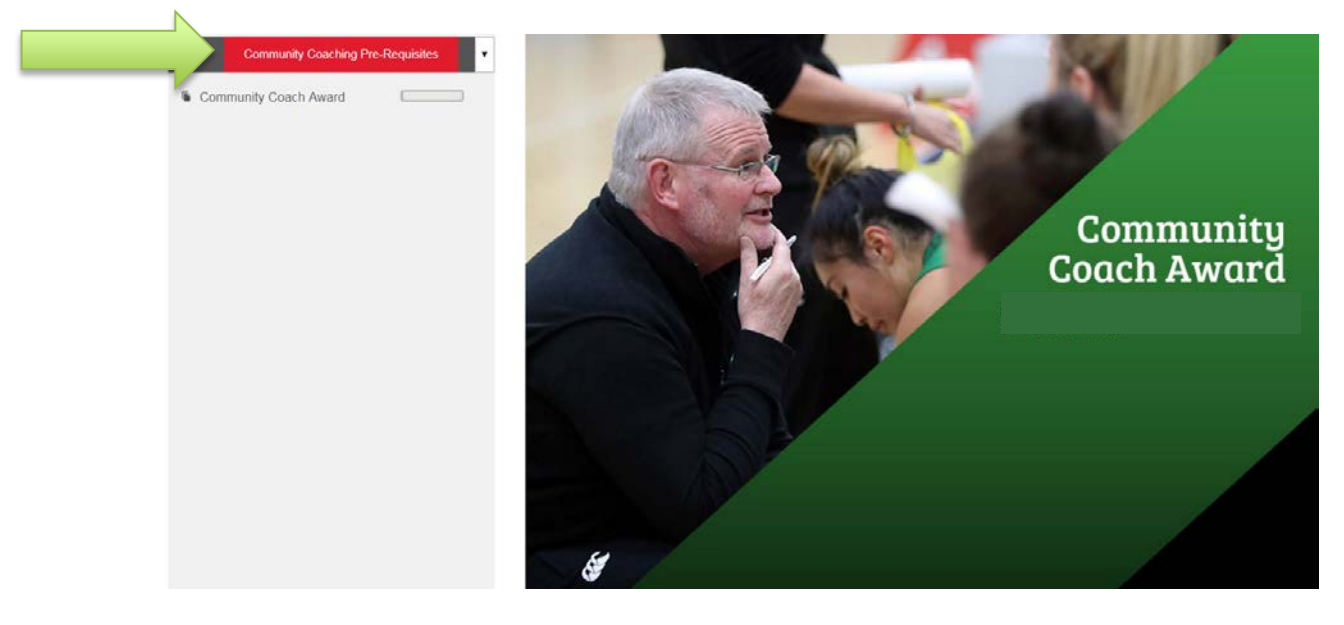

Then click on 'Community Coaching Award' to access the module area. Click on a Netball to choose which module you would like to complete. Click 'Start' to begin.

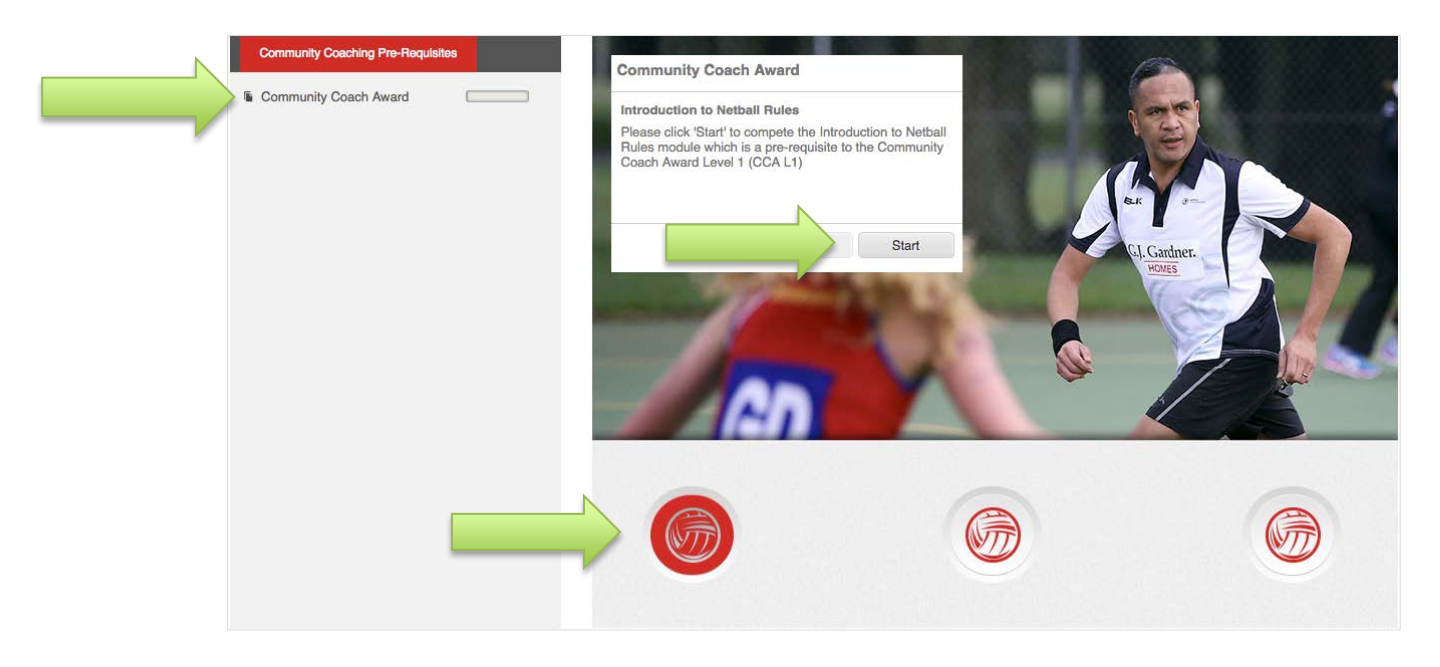

### **ACCESSING OTHER AREAS IN THE PLATFORM**

You can gain access to another part of Bracken (e.g. Umpiring Exams) using a join code given to you by NNZ.

### **GO TO YOUR PROFILE PAGE**

9

To go to your profile page, hover over the head and shoulders icon and click 'Accounts Settings'.

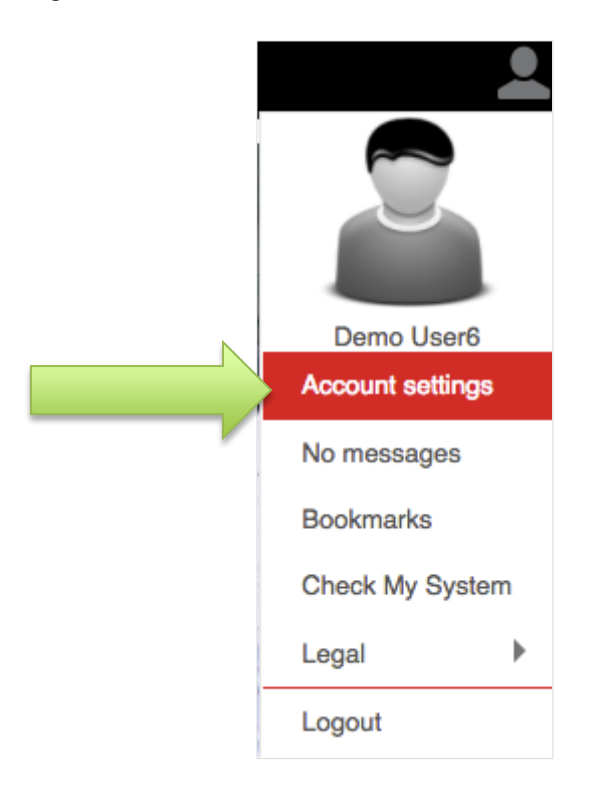

### **ADDING A JOIN CODE**

### **You will need a join code to access new areas. These are given to you by Netball NZ.**

In your profile page, enter the join code that you receive from Netball NZ into the 'Join Code' section, and click 'Save'

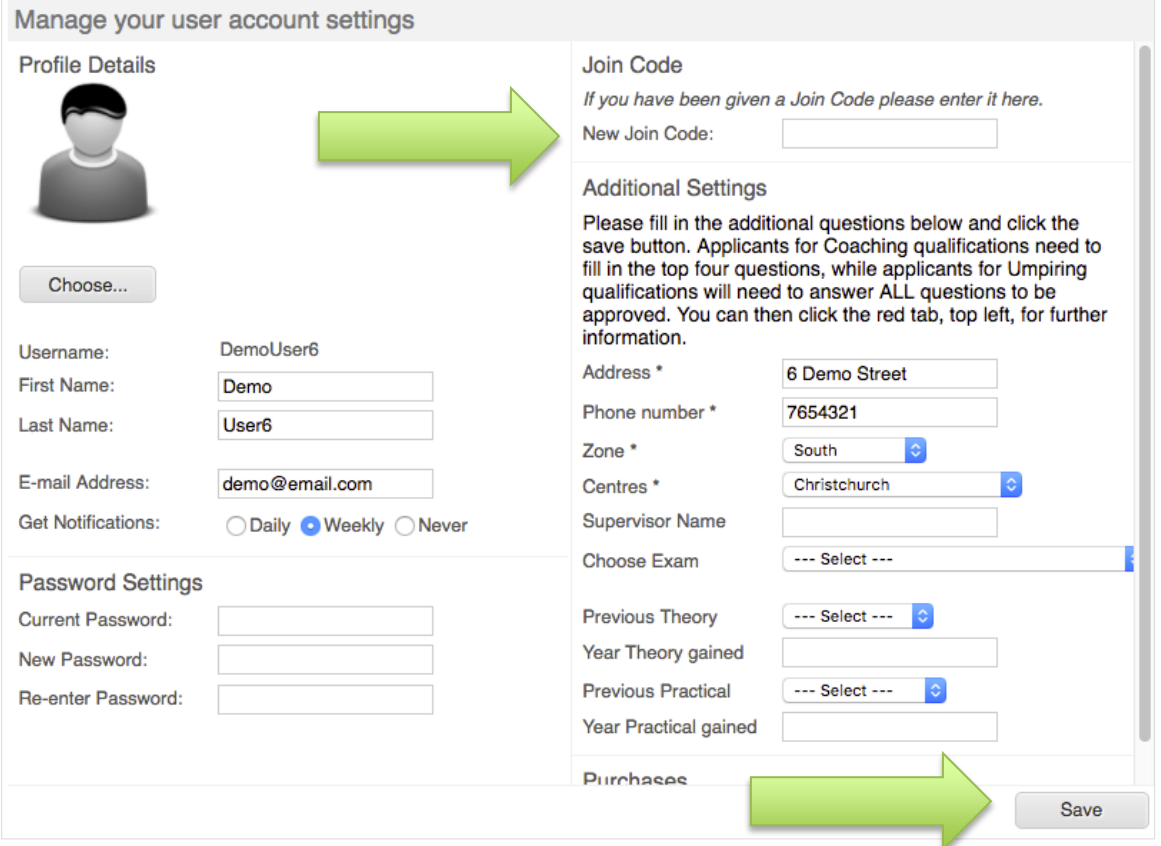

If your join code is accepted, a green success message will display confirming that you've been added to the specific zone.

#### **If you require any additional support please contact [hayleyg@netballnz.co.nz](mailto:hayleyg@netballnz.co.nz)**